die hier vorgestellten Konfig-Dateien enthalten noch keine Sicherheitsparameter (z.B. WLAN-Verschlüsselung/Authentifikation bei HostAPd), sie dienen lediglich zum schnellen Test

# **intern**

in Kernel 4.4.70 ist der Wlan-Code vorhanden, muss aber separat aktiviert werden

[GitHub](https://github.com/BPI-SINOVOIP/BPI-R2-bsp/tree/master/vendor/mediatek/connectivity) [Forum](http://forum.banana-pi.org/t/2-4ghz-and-5-6ghz-wifi-working-fine/3844/32)

[Patch](https://github.com/BPI-SINOVOIP/BPI-R2-bsp/commit/6b9512b853b1efc66109a41a0108579dcc9e054c) [Patch #2](https://github.com/BPI-SINOVOIP/BPI-R2-bsp/commit/219be3221aadb2d316557df8064bb231ca46ed51)

wpasupplicant muss deinstalliert, hostapd+dnsmasq installiert werden:

apt-get remove wpasupplicant

apt-get install hostapd dnsmasq

hostapd.conf:

```
hw mode=q
interface=ap0
driver=nl80211
channel=1
auth algs=1
ssid=test
```
cfg nach /system/etc/firmware/

Hilfsprogramme für die nächsten Schritte (entpacken nach /usr/bin)

## [und](http://fw-web.de/dokuwiki/lib/exe/fetch.php?media=bpi-r2:r2-firmware.zip)

Firmware (entpacken /etc/firmware/)

## von [hier](https://github.com/BPI-SINOVOIP/BPI-R2-bsp/tree/master/vendor/mediatek/connectivity)

- 1. wmt loader
- 2. stp\_uart\_launcher -p /etc/firmware &
- 3. Treibermodul laden (wenn als Modul 5.4+ compiliert): modprobe wlan\_gen2
- 4. ( echo 0 >/dev/wmtWifi (zurücksetzen/initialisieren) )
- 5. echo A >/dev/wmtWifi (AP-Modus aktivieren)

beim letzten Schritt wird das AP-Gerät (Accesspoint) erzeugt, welches dann von hostapd genutzt wird

[14:14] root@bpi-r2:~*# ifconfig -a|grep Link*

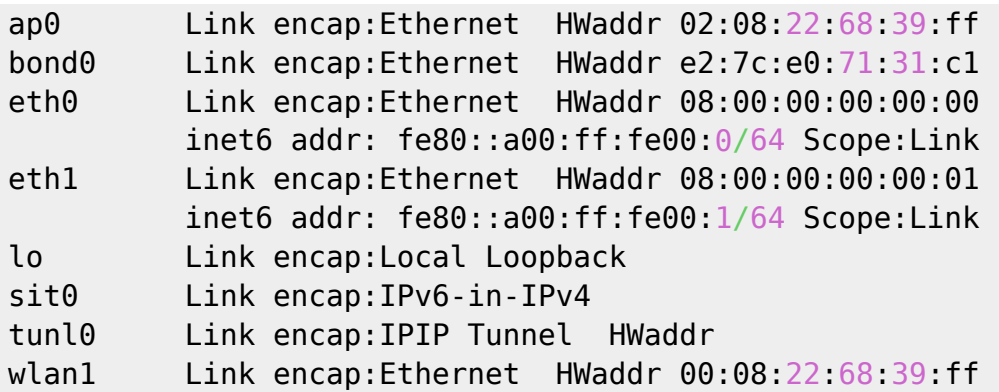

hostapd starten

hostapd -dd /etc/hostapd/hostapd.conf

nun kann mit der Schnittstelle weitergearbeitet werden:

**ip addr** add 192.168.10.1/24 dev ap0 *#ip link set dev ap0 up* service dnsmasq start

hostapd.conf

## altes Shell-Script für das Starten wifi.sh

# **Kernel 4.14**

Code vom Kernel 4.4.70 habe ich in [mein github-repo](https://github.com/frank-w/BPI-R2-4.14/tree/wifi_mt6625l) eingebunden.

Diskussion hier (EN): [forum](http://forum.banana-pi.org/t/r2-internal-wifi-bt-mt6625l-kernel-4-14-x-4-15/4307)

# **bekannte Probleme**

## **Zufallszahlen**

direkt nach dem (Re-)boot ist der Zufallszahlengenerator noch nicht ausreichend gefüllt, so dass Verbindungversuche abgelehnt werden, bis dieser gefüllt ist.

in der hostapd-log sieht das so aus:

```
random: Cannot read from /dev/random: Resource temporarily unavailable
random: Got 0/14 bytes from /dev/random
random: Only 6/20 bytes of strong random data available from /dev/random
random: Not enough entropy pool available for secure operations
WPA: Not enough entropy in random pool to proceed - reject first 4-way
handshake
```
...

WPA: Reject 4-way handshake to collect more entropy for random number generation random: Mark internal entropy pool to be ready (count=1/2) ... random: Cannot read from /dev/random: Resource temporarily unavailable random: Got 0/14 bytes from /dev/random random: Only 6/20 bytes of strong random data available from /dev/random random: Allow operation to proceed based on internal entropy

<http://forum.banana-pi.org/t/bpi-r2-new-image-release-ubuntu-16-04-v1-3-2018-3-30/5293/25>

```
apt-get install rng-tools
echo 'HRNGDEVICE=/dev/urandom' >> /etc/default/rng-tools
```
# **extern**

## **MT76**

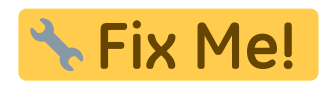

[mt7612e auf AliExpress](https://de.aliexpress.com/item/MTK-MT7612E-2x2-802-11ac-b-g-n-Enterprise-867Mbps-MiniPCIE-NIC-PCBA-ODM-OEM/32817460933.html)

## **4.4.70**

[forum](http://forum.banana-pi.org/t/need-help-porting-mt76-driver-to-r2-kernel/3954/32)

```
git clone https://github.com/BPI-SINOVOIP/BPI-R2-bsp.git bpi_r2_mt76
cd bpi_r2_mt76/
cd linux-mt/drivers/net/wireless/mediatek
git clone https://github.com/dfiloni/mt76.git
cd ../../../.. #bpi_r2_mt76/linux-mt/
patch -p1 < drivers/net/wireless/mediatek/mt76/kernel-patches/0001-add-
basic-register-field-manipulation-macros.patch
nano drivers/net/wireless/mediatek/Makefile
#add: obj-$(CONFIG_MT76) += mt76/
nano drivers/net/wireless/mediatek/Kconfig
#add before endif: before endif # WL_MEDIATEK: source
"drivers/net/wireless/mediatek/mt76/Kconfig"
cd ..
./build.sh \Rightarrow 4
#networking support => wireless => <M> Generic IEEE 802.11 Networking
Stack (mac80211)
#Device Drivers => Network device support => Wireless LAN => [*] Mediatek
Wireless LAN support => <M> MediaTek MT76x2 802.11ac chips support
./build.sh \Rightarrow 1
```
**cp** SD/BPI-BOOT/bananapi/bpi-r2/linux/uImage /media/\$USER/BPI-BOOT/bananapi/bpi-r2/linux/uImage **sudo cp** -r SD/BPI-ROOT/lib/modules /media/\$USER/BPI-ROOT/lib/ **sudo cp** linux-mt/drivers/net/wireless/mediatek/mt76/firmware/\* /media/\$USER/BPI-ROOT/lib/firmware/ *#scp linux-mt/drivers/net/wireless/mediatek/mt76/firmware/\* root@192.168.0.10:/lib/firmware/* **sync**

**4.14**

Kernel 4.14+ (in Arbeit…):

bei folgendem Fehler (dmesg):

mt76x2e: probe of 0000:01:00.0 failed with error -2

muss Firmware-Paket installiert werden:

apt-get install firmware-misc-nonfree

falls das abbricht muss in der /etc/apt/sources.list "non-free" hinter "main" ergänzt werden und "apt update" ausgeführt werden

PCIe-patch

importieren, wenn noch nicht geschehen

**patch** -p1 < pcie.patch cd drivers/net/wireless/mediatek/ **git clone** https://github.com/openwrt/mt76.git

- in der mt76/mt7603.h fehlt "#include <linux/interrupt.h>"
- $\bullet$  in der mt76/mac80211.c fehlt "#include <linux/of.h>"
- im Makefile fehlen "CFLAGS\_trace.o :=  $-1$ \$(src)" und "CFLAGS\_mt76x2\_trace.o :=  $-1$ \$(src)"
- und halt in drivers/net/wireless/mediatek/Makefile

 $obj-$(CONFIG MT76) += mt76/$ 

und drivers/net/wireless/mediatek/Kconfig

source "drivers/net/wireless/mediatek/mt76/Kconfig"

einbinden

fertiger Treiber für mt76x2 + mt76x3 nach drivers/net/wireless/mediatek/ entpacken

folgende module im kernel aktivieren:

CONFIG\_MAC80211=m CONFIG\_CFG80211=m CONFIG\_MT76=m

#pcie CONFIG\_PCIEPORTBUS=y CONFIG\_PCIE\_MEDIATEK=y CONFIG\_PHY\_MTK\_TPHY=y

die firmware kopieren

sudo cp drivers/net/wireless/mediatek/mt76/firmware/\* /media/\$USER/BPI-ROOT/lib/firmware/

#### **einrichten**

[10:50] root@bpi-r2:~*# ifconfig -a |grep wlan* wlan1 Link encap:Ethernet HWaddr f8:62:aa:50:12:1d <<<

Wenn die wlan-Nummer größer 1, entsprechend anpassen

**nano** /etc/udev/rules.d/70-persistent-net.rules

/etc/hostapd/hostapd\_wlan1.conf (ggf. interface ändern):

```
interface=wlan1
#interface=ap0
driver=nl80211
```
ssid=r2\_AP

```
hw mode=q
channel=1
#macaddr_acl=0
auth algs=1
#ignore_broadcast_ssid=0
#wpa=2
#wmm_enabled=1
#wpa_passphrase=12345678
#wpa_key_mgmt=WPA-PSK
#wpa_pairwise=TKIP
#rsn_pairwise=CCMP
```
## /etc/hostapd/hostapd\_wlan1.conf

hostapd starten (Debugmode):

#### hostapd -dd /etc/hostapd/hostapd.conf

IP-Adresse setzen:

ip addr add 192.168.11.1/24 dev wlan1

/etc/dnsmasq.conf (zeile aktivieren =  $#$  am Anfang entfernen)

conf-dir=/etc/dnsmasq.d

/etc/dnsmasq.d/interfaces.conf

*#interface=eth0* interface=wlan0 *#interface=eth1* interface=ap0

*# DHCP-Server nicht aktiv für Interface #no-dhcp-interface=ppp0* no-dhcp-interface=eth0 no-dhcp-interface=eth1

*#dhcp-authoritative* dhcp-range=ap0,192.168.10.100,192.168.10.150,255.255.255.0,48h dhcp-option=ap0,3,192.168.10.1 dhcp-range=wlan1,192.168.11.100,192.168.11.150,255.255.255.0,48h dhcp-option=wlan1,3,192.168.11.1

/etc/dnsmasq.d/interfaces.conf

# **HostAPd**

/etc/hostapd/hostapd.conf

/etc/hostapd/hostapd\_wlan1.conf

Vif: <https://github.com/openwrt/mt76/issues/433>

**5GHz**

#### [5GHz](https://www.tobias-bauer.de/hostapd-auf-5-ghz.html)

**apt-get install** iw wireless-regdb crda

#### **country code**

den Country-Code (regulary domain) zu setzen kann bisschen tricky sein

```
iw reg set ISO_3166-1_alpha-2
iw reg set DE
iw reg get
```
falsche Ausgabe:

global country 00: DFS-UNSET

richtig:

global country DE: DFS-ETSI

cfg80211 als Modul (5.4,5.10,5.12+ wegen mt6625 treiber):

\$ **sudo nano** /etc/modprobe.d/cfg80211.conf options cfg80211 ieee80211\_regdom=DE

ggf. manuell laden

modprobe cfg80211 ieee80211\_regdom=DE

evtl. probieren:

COUNTRY=DE crda

bricht bei mir aber mit "Failed to set regulatory domain: -7" ab, kann aber das 5GHz Band mit hostapd nutzen. Der letzte Schritt ist also nicht nötig

#### **mögliche Frequenzen**

iw list | grep MHz

#### **Hostapd-Konfiguration**

```
$ sudo nano /etc/hostapd/hostapd.conf
[...]
country_code=DE
ieee80211n=1
ieee80211d=1
hw mode=a
channel=48
```
[...]

- <https://raspberrypi.stackexchange.com/a/112048>
- <https://askubuntu.com/a/1276635>
- <https://github.com/openwrt/mt76/issues/433>

# **IP-Konfiguration**

IP-Adresse setzen:

ip addr add 192.168.10.1/24 dev ap0 ip addr add 192.168.11.1/24 dev wlan1

/etc/dnsmasq.conf (zeile aktivieren =  $#$  am Anfang entfernen)

conf-dir=/etc/dnsmasq.d

/etc/dnsmasq.d/interfaces.conf

```
#interface=eth0
interface=wlan0
#interface=eth1
interface=ap0
```
*# DHCP-Server nicht aktiv für Interface #no-dhcp-interface=ppp0* no-dhcp-interface=eth0 no-dhcp-interface=eth1

*#dhcp-authoritative* dhcp-range=ap0,192.168.10.100,192.168.10.150,255.255.255.0,48h dhcp-option=ap0,3,192.168.10.1 dhcp-range=wlan1,192.168.11.100,192.168.11.150,255.255.255.0,48h dhcp-option=wlan1,3,192.168.11.1

#### /etc/dnsmasq.d/interfaces.conf

# **Routing**

**nano** /etc/sysctl.conf *#net.ipv4.ip\_forward=1 und net.ipv6.conf.all.forwarding=1 aktivieren durch entfernen der Raute am Zeilenanfang* sysctl -p /etc/sysctl.conf

Voraussetzung ist, dass der Router (wenn es nicht der BPI-R2 selbst ist) das/die WLAN-Netz(e) auch kennt und weiß wohin er die Pakete schicken muss.

Die folgenden beiden Befehle müssen im (Debian-)Router ausgeführt werden, um die Routing-Tabelle

entsprechend zu erweitern (gehen beim reboot verloren, wenn nicht beim Systemstart ausgeführt):

route add -net 192.168.10.0 netmask 255.255.255.0 gw 192.168.0.10 route add -net 192.168.11.0 netmask 255.255.255.0 gw 192.168.0.10

dabei ist 192.168.10.0 das Netz des 1. WLAN, 192.168.11.0 das Netz des 2. WLAN und 192.168.0.10 die LAN-IP des BPI-R2 (gleiches netz wie die LAN-IP des Routers)

From: <http://fw-web.de/dokuwiki/>- **FW-WEB Wiki**

Last update: **2023/06/08 17:06**

Permanent link: **<http://fw-web.de/dokuwiki/doku.php?id=bpi-r2:wlan>**

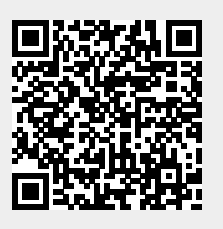